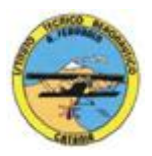

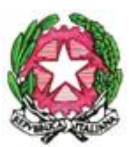

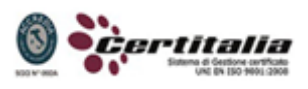

1

#### **ISTITUTO TECNICO AERONAUTICO STATALE** *"ARTURO FERRARIN"* **CATANIA**

#### **PROGRAMMA DI "***TECNOLOGIE E TECNICHE DELLA RAPPRESENTAZIONE GRAFICA"***della classe 1E - ANNO SCOLASTICO 2014/2015**

*Prof. Salvatore Carlino e Prof. Achille Comis*

# *1-MATERIALI, STRUMENTI PER IL DISEGNO E TRACCIAMENTI GRAFICI*

- 1. mine, matite, e strumenti per cancellare
- 2. strumenti per tracciare linee, circonferenze e angoli
- 3. la squadratura del foglio

## *2-COSTRUZIONI GEOMETRICHE*

- 1. punti, linee, piani e angoli
- 2. costruzioni geometriche di perpendicolari
- 3. costruzioni geometriche di parallele
- 4. costruzioni geometriche di angoli e bisettrici
- 5. costruzioni geometriche di triangoli e quadrilateri
- 6. costruzioni geometriche di poligoni regolari
- 7. tangenti
- 8. raccordi
- 9. curve policentriche chiuse: ovali
- 10. curve policentriche chiuse: ovuli
- 11. curve policentriche aperte: spirali
- 12. curve per punti: ellissi

## *3-PROIEZIONI ORTOGONALI*

- 1. principi generali delle proiezioni ortogonali
- 2. proiezioni ortogonali di punti, rette, piani
- 3. proiezioni ortogonali di segmenti
- 4. proiezioni ortogonali di figure geometriche piane
- 5. proiezioni ortogonali di figure geometriche solide e sezioni su piani orizzontali
- 6. proiezioni ortogonali di figure geometriche solide e sezioni su piani inclinati

## *4-DISEGNO AUTOMATIZZATO 2D \_ AutoCAD di Autodesk R.2004/2010*

- 1. Concetti base
- 2. modificare la vista del disegno
- 3. operazioni fondamentali con il CAD
- 4. funzioni avanzate del CAD (sintesi)
- 5. introduzione al software AUTOCAD release 2004/2010
- 6. le unità di misura, in sistema di unità AutoCad;

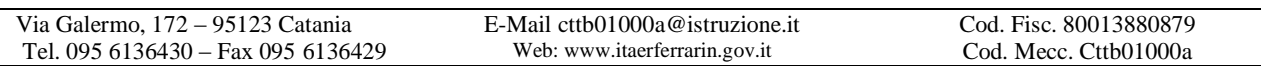

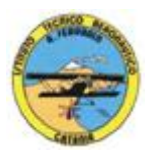

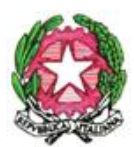

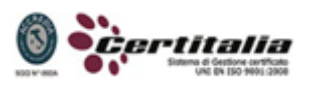

**ISTITUTO TECNICO AERONAUTICO STATALE** *"ARTURO FERRARIN"*

**CATANIA**

- 7. l'interfaccia di AutoCad e finestra principale.
- 8. i sistemi di coordinate utilizzabili: assoluto, relativo e Polare relativa
- 9. apertura e impostazione di un nuovo file di disegno;
- 10. come si salva un file;
- 11. limiti del disegno;
- 12. struttura della finestra principale: barra degli strumenti, icona del sistema di coordinate, riga di comando, barra di stato e area di disegno;
- 13. aiuti per il disegno: comandi snap (simboli) quadrante, intersezione, perpendicolare,tangente,
- 14. orto e griglia e loro importanza fondamentale;
- 15. uso dei principali comandi di Disegno: Linea, Polilinea, cerchio, arco;
- 16. uso dei principali comandi di Modifica e di ottimizzazione: sposta, ruota, copia, serie (polare e rettangolare), scala, taglia, offset, specchio, cima e raccorda;
- 17. il comando cancella: la selezione diretta, la finestra selezione entità, la finestra interseca;
- 18. come ripristinare gli oggetti cancellati: annulla;
- 19. il concetto di layer, struttura di un layer;
- 20. creazione di un nuovo layer;
- 21. modifica delle proprietà dei layer;
- 22. come attivare e disattivare un layer;
- 23. scelta del tipo di linea, spessore di linea ed utilizzazione delle opzioni di cambio.
- 24. gestione comandi interroga
- 25. gestione del testo: riga singola di testo, altezza e rotazione.
- 26. semplici tavole grafiche eseguite con supporto informatico di organi meccanici, supporti di regolazione, piastre, elaborate con il sistema delle proiezioni ortogonali, da un complessivo in assonometria isometrica e cavaliera.

**Catania 06/06/2015**

**I docenti Prof. Salvatore Carlino Prof. Achille Comis**